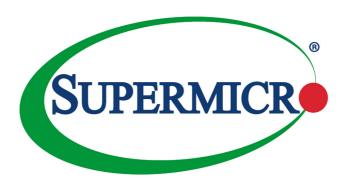

# AOC-SLG4-4E4T

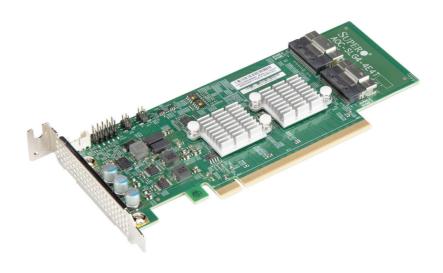

User's Guide

Revision 1.0

The information in this user's manual has been carefully reviewed and is believed to be accurate. The vendor assumes no responsibility for any inaccuracies that may be contained in this document, and makes no commitment to update or to keep current the information in this manual, or to notify any person or organization of the updates. Please Note: For the most up-to-date version of this manual, please see our website at <a href="https://www.supermicro.com">www.supermicro.com</a>.

Super Micro Computer, Inc. ("Supermicro") reserves the right to make changes to the product described in this manual at any time and without notice. This product, including software and documentation, is the property of Supermicro and/or its licensors, and is supplied only under a license. Any use or reproduction of this product is not allowed, except as expressly permitted by the terms of said license.

IN NO EVENT WILL SUPER MICRO COMPUTER, INC. BE LIABLE FOR DIRECT, INDIRECT, SPECIAL, INCIDENTAL, SPECULATIVE OR CONSEQUENTIAL DAMAGES ARISING FROM THE USE OR INABILITY TO USE THIS PRODUCT OR DOCUMENTATION, EVEN IF ADVISED OF THE POSSIBILITY OF SUCH DAMAGES. IN PARTICULAR, SUPER MICRO COMPUTER, INC. SHALL NOT HAVE LIABILITY FOR ANY HARDWARE, SOFTWARE, OR DATA STORED OR USED WITH THE PRODUCT, INCLUDING THE COSTS OF REPAIRING, REPLACING, INTEGRATING, INSTALLING OR RECOVERING SUCH HARDWARE, SOFTWARE, OR DATA.

Any disputes arising between manufacturer and customer shall be governed by the laws of Santa Clara County in the State of California, USA. The State of California, County of Santa Clara shall be the exclusive venue for the resolution of any such disputes. Supermicro's total liability for all claims will not exceed the price paid for the hardware product.

FCC Statement: This equipment has been tested and found to comply with the limits for a Class A or Class B digital device pursuant to Part 15 of the FCC Rules. These limits are designed to provide reasonable protection against harmful interference when the equipment is operated in industrial environment for Class A device or in residential environment for Class B device. This equipment generates, uses, and can radiate radio frequency energy and, if not installed and used in accordance with the manufacturer's instruction manual, may cause harmful interference with radio communications. Operation of this equipment in a residential area is likely to cause harmful interference, in which case you will be required to correct the interference at your own expense.

<u>California Best Management Practices Regulations for Perchlorate Materials</u>: This Perchlorate warning applies only to products containing CR (Manganese Dioxide) Lithium coin cells. "Perchlorate Material-special handling may apply. See <a href="https://www.dtsc.ca.gov/hazardouswaste/perchlorate">www.dtsc.ca.gov/hazardouswaste/perchlorate</a>".

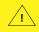

WARNING: This product can expose you to chemicals including lead, known to the State of California to cause cancer and birth defects or other reproductive harm. For more information, go to <a href="www.b65Warnings.ca.gov">www.b65Warnings.ca.gov</a>.

The products sold by Supermicro are not intended for and will not be used in life support systems, medical equipment, nuclear facilities or systems, aircraft, aircraft devices, aircraft/emergency communication devices or other critical systems whose failure to perform be reasonably expected to result in significant injury or loss of life or catastrophic property damage. Accordingly, Supermicro disclaims any and all liability, and should buyer use or sell such products for use in such ultra-hazardous applications, it does so entirely at its own risk. Furthermore, buyer agrees to fully indemnify, defend and hold Supermicro harmless for and against any and all claims, demands, actions, litigation, and proceedings of any kind arising out of or related to such ultra-hazardous use or sale.

Manual Revision 1.0

Release Date: April 30, 2021

Unless you request and receive written permission from Super Micro Computer, Inc., you may not copy any part of this document. Information in this document is subject to change without notice. Other products and companies referred to herein are trademarks or registered trademarks of their respective companies or mark holders.

Copyright © 2021 by Super Micro Computer, Inc. All rights reserved.

Printed in the United States of America

#### **Preface**

#### About this User's Guide

This user's guide is written for system integrators, IT technicians, and knowledgeable end users. It provides information for the installation and use of the AOC-SLG4-4E4T expansion card.

### **About this Expansion Card**

The Supermicro NVMe AOC-SLG4-4E4T features two internal NVMe SlimSAS connectors for high-performance storage connectivity. This card is built on the latest PCIe NVMe retimer technology. Streamlined for the growing demand for increased data throughput and scalability requirements across the enterprise-class server platforms, this is a cost-effective storage solution that delivers maximum performance and reliability.

#### An Important Note to the User

All images and layouts shown in this user's guide are based upon the latest PCB revision available at the time of publishing. The card you have received may or may not look exactly the same as the graphics shown in this user's guide.

### **Returning Merchandise for Service**

A receipt or copy of your invoice marked with the date of purchase is required before any warranty service will be rendered. You can obtain service by calling your vendor for a Returned Merchandise Authorization (RMA) number. When returning the AOC-SLG4-4E4T card to the manufacturer, the RMA number should be prominently displayed on the outside of the shipping carton, and the shipping package is mailed prepaid or hand-carried. Shipping and handling charges will be applied for all orders that must be mailed when service is complete. For faster service, you can also request a RMA authorization online <a href="http://www.supermicro.com/RmaForm/">http://www.supermicro.com/RmaForm/</a>.

This warranty only covers normal consumer use and does not cover damages incurred in shipping or from failure due to the alternation, misuse, abuse, or improper maintenance of products.

### **Contacting Supermicro**

#### Headquarters

Address: Super Micro Computer, Inc.

980 Rock Ave.

San Jose, CA 95131 U.S.A.

Tel: +1 (408) 503-8000 Fax: +1 (408) 503-8008

Email: marketing@supermicro.com (General Information)

support@supermicro.com (Technical Support)

Website: www.supermicro.com

Europe

Address: Super Micro Computer B.V.

Het Sterrenbeeld 28, 5215 ML

's-Hertogenbosch, The Netherlands

Tel: +31 (0) 73-6400390 Fax: +31 (0) 73-6416525

Email: sales@supermicro.nl (General Information)

support@supermicro.nl (Technical Support)
rma@supermicro.nl (Customer Support)

Website: www.supermicro.nl

Asia-Pacific

Address: Super Micro Computer, Inc.

3F, No. 150, Jian 1st Rd.

Zhonghe Dist., New Taipei City 235

Taiwan (R.O.C)

Tel: +886-(2) 8226-3990 Fax: +886-(2) 8226-3992

Email: support@supermicro.com.tw

Website: www.supermicro.com.tw

3-2

3-3 3-4

4-1

Chapter 4 BIOS Settings

#### **Table of Contents**

| Pret  | ace                                  |     |
|-------|--------------------------------------|-----|
| Abou  | tt his User's Guide                  | ii  |
| Abou  | ut this Expansion Card               | ii  |
| An In | nportant Note to the User            | ii  |
| Retu  | rning Merchandise for Service        | i\  |
| Conta | acting Supermicro                    | ۱   |
| Cha   | pter 1 Overview                      |     |
| 1-1   | Overview                             | 1-  |
| 1-2   | Technical Specifications             | 1-  |
|       | General                              | 1-  |
|       | OS Support                           | 1-′ |
|       | Physical Dimensions                  | 1-  |
|       | Power Consumption                    | 1-  |
|       | Compatible Systems                   | 1-1 |
| Cha   | pter 2 Hardware Components           |     |
| 2-1   | Expansion Card Layout and Components | 2-′ |
| 2-2   | Major Components                     | 2-2 |
| 2-3   | Connectors and LEDs                  | 2-3 |
|       | NVMe Connectors                      | 2-3 |
| Cha   | pter 3 Installation                  |     |
| 3-1   | Static-Sensitive Devices             | 3-′ |
|       | Precautions                          | 3-′ |
|       |                                      |     |

 Static-Sensitive Devices
 3-3

 Precautions
 3-3

 Unpacking
 3-3

Changing Retimer Settings ......4-1

#### Overview

#### 1-1 Overview

Congratulations on purchasing your expansion card from an acknowledged leader in the industry. Supermicro products are designed with the utmost attention to detail to provide you with the highest standards in quality and performance. For product support and updates, please visit our website at <a href="http://www.supermicro.com/">http://www.supermicro.com/</a>

### 1-2 Technical Specifications

#### General

- Quad port PCle x16 Gen4 standard low profile NVMe controller
- SlimSAS white connectors
- Supports up to four physical NVMe devices
- Ambient operating temperature is system dependent (55°C or higher if there is sufficient airflow)

### **OS Support**

Windows, Linux, VMWare

### **Physical Dimensions**

Card PCB dimensions: 6.6" x 2.71 " (L x H)

#### **Power Consumption**

14.3 Watts

### **Compatible Systems**

X12/H12-based systems (Check the product page for a validated platform list.)

### **Notes**

## **Hardware Components**

### 2-1 Expansion Card Layout and Components

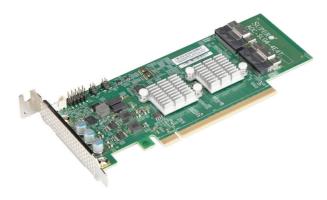

Figure 2-1. AOC-SLG4-4E4T

The AOC-SLG4-4E4T is a low-profile expansion card with an aggregate four-port NVMe internal Host Bus Adapter. The following pages describe the components and settings for the AOC-SLG4-4E4T.

### 2-2 Major Components

The following are the major components that make up the AOC-SLG4-4E4T expansion card:

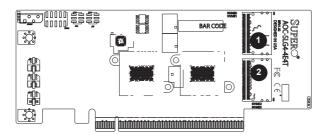

Figure 2-2. AOC-SLG4-4E4T Layout

| AOC-SLG4-4E4T |                                  |  |  |
|---------------|----------------------------------|--|--|
| Component     | Description                      |  |  |
| 1             | NVMe Connector NVMe 0 and NVMe 1 |  |  |
| 2             | NVMe Connector NVMe 2 and NVMe 3 |  |  |

### 2-3 Connectors and LEDs

#### **NVMe Connectors**

There are two NVMe connectors on the expansion card.

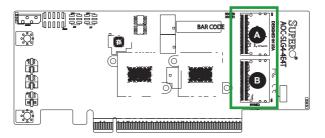

Figure 2-3. NVMe Connectors

| AOC-SLG4-4E4T |                                              |  |  |
|---------------|----------------------------------------------|--|--|
| Component     | Description                                  |  |  |
| Α             | NVMe connector, designated NVMe 0 and NVMe 1 |  |  |
| В             | NVMe connector, designated NVMe 2 and NVMe 3 |  |  |

#### Installation

#### 3-1 Static-Sensitive Devices

Electrostatic Discharge (ESD) can damage electronic components. To avoid damaging your expansion card, it is important to handle it very carefully. The following measures are generally sufficient to protect your equipment from ESD.

#### **Precautions**

- Use a grounded wrist strap designed to prevent static discharge.
- Touch a grounded metal object before removing the expansion card from the antistatic bag.
- Handle the expansion card by its edges only; do not touch its components or peripheral chips.
- Put the expansion card back into the antistatic bags when not in use.
- For grounding purposes, make sure that your system chassis provides excellent conductivity between the power supply, the case, the mounting fasteners and the expansion card.

### Unpacking

The expansion card is shipped in antistatic packaging to avoid static damage. When unpacking your component, make sure you are static protected.

Note: To avoid damaging your components and to ensure proper installation, be sure to always connect the power cord last, and always remove it before adding, removing or changing any hardware components.

#### 3-2 Before Installation

To install the expansion card properly, follow the steps below.

#### Prior to Installation

- 1. Power down the system and unplug the power cord.
- Use industry-standard anti-static equipment (such as gloves or wrist strap) and follow the precautions on page 3-1 to avoid damage caused by ESD.

### 3-3 Installing the Expansion Card

Depending upon which motherboard is used and which slot in the motherboard is selected, a riser card may or may not be required to install the AOC-SLG4-4E4T.

- Power down the system, remove the power cords from the rear of the power supply and remove the system cover.
- The AOC-SLG4-4E4T expansion card has a low-profile bracket pre-installed.A full-length bracket is included in the packaging if needed.
- 3. Consult your motherboard manual for any special instructions regarding expansion card installation.
- Connect the white (85-ohm characteristic impedance) SlimSAS cables to the expansion card. The cable latch will click into the locked position when connected properly.

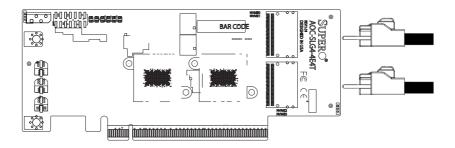

Figure 3-2. Connecting the Cables

#### 3-4 Static-Sensitive Devices

Electrostatic Discharge (ESD) can damage electronic components. To avoid damaging your expansion card, it is important to handle it very carefully. The following measures are generally sufficient to protect your equipment from ESD.

#### **Precautions**

- Use a grounded wrist strap designed to prevent static discharge.
- Touch a grounded metal object before removing the expansion card from the antistatic bag.
- Handle the expansion card by its edges only; do not touch its components or peripheral chips.
- Put the expansion card back into the antistatic bags when not in use.
- For grounding purposes, make sure that your system chassis provides excellent conductivity between the power supply, the case, the mounting fasteners and the expansion card.

#### Unpacking

The expansion card is shipped in antistatic packaging to avoid static damage. When unpacking your component, make sure you are static protected.

**Note:** To avoid damaging your components and to ensure proper installation, be sure to always connect the power cord last, and always remove it before adding, removing or changing any hardware components.

### **BIOS Settings**

Depending on the system, motherboard, and BIOS version, the following BIOS settings may be necessary for the proper operation of NVMe drives.

### 4-1 Changing Retimer Settings

Follow the steps below to use the Configuration Utility.

- 1. Reset the system.
- 2. Press <DEL> to enter the BIOS Setup Utility.
- 3. Navigate to the Advanced menu.
- 4. Enter the Chipset Configuration submenu.

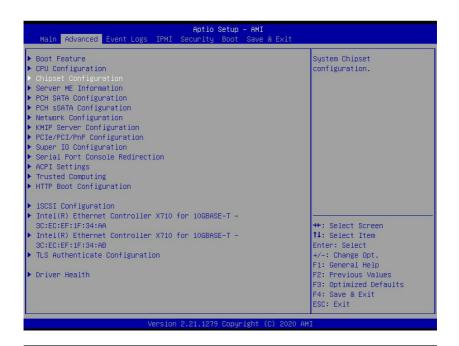

#### 5. Select North Bridge.

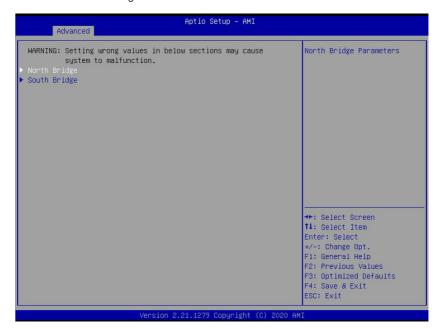

#### 6. Select IIO Configuration.

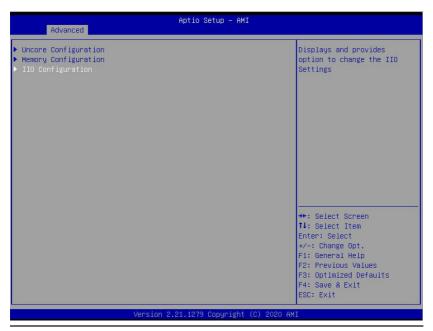

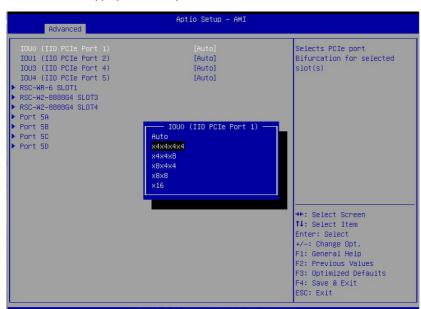

7. Select the appropriate IOU option and then select x4x4x4x4.

- 8. Enter the IIO DFX Configuration menu.
- 9. Select CPU1 Configuration.
- 10. Select the appropriate port option.
- 11. Under Preset Settings, select DN Tx Preset and modify it to P7.

#### (Disclaimer Continued)

The products sold by Supermicro are not intended for and will not be used in life support systems, medical equipment, nuclear facilities or systems, aircraft, aircraft devices, aircraft/emergency communication devices, or other critical systems whose failure to perform be reasonably expected to result in significant injury or loss of life or catastrophic property damage. Accordingly, Supermicro disclaims any and all liability, and should buyer use or sell such products for use in such ultra-hazardous applications, it does so entirely at its own risk. Furthermore, buyer agrees to fully indemnify, defend and hold Supermicro harmless for and against any and all claims, demands, actions, litigation, and proceedings of any kind arising out of or related to such ultra-hazardous use or sale.